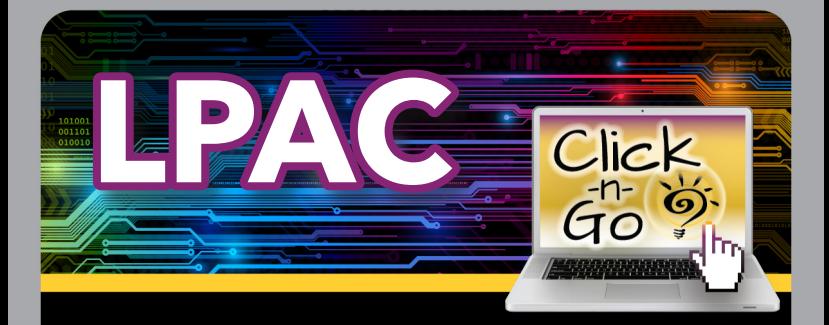

## *Students*

### *SEARCH*

• Search by Campus/Grade/Language Survey/ LPAC Recommendation/Parent Approval/SPED

### *STUDENTS*

- Batch **Ed** Home Language Surveys
- Print **for more than one student**
- $\bullet$  View  $\bullet$  individual cumulative folder

### *CUMULATIVE FOLDER*

- **Forms** Selection
	- Completed forms will appear on the student's LPAC Timeline
- **Upload/Attach files (.pdf)**
- **Print Cumulative Folder, Student History or** individual documents from LPAC Timeline
- **Opens Student Portfolio**
- Search for additional students

#### **• Accommodations**

- \* Click to select Instructional/ Classroom Testing options
- **Print Accommodations for student**
- \* **C** Return to Cumulative Folder

# *Dashboard*

- View Students by Campus, Grade or without State ID
- Click totals to view Student List

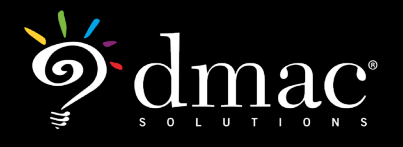

*© 2021 Region 7 Education Service Center. All Rights Reserved.*

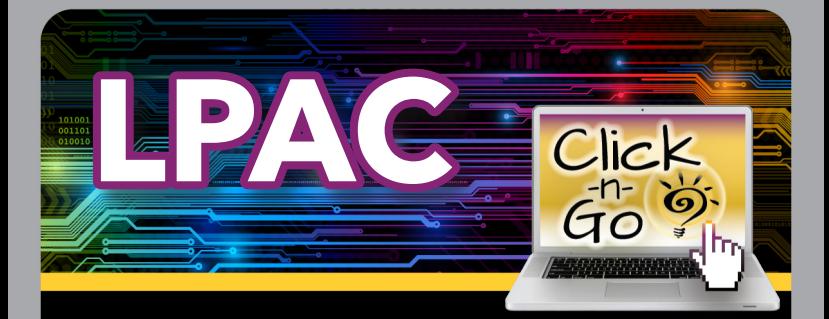

## *Meetings*

### *SEARCH*

• Search by Campus/Date range/ Creator/Membership

### *MEETINGS*

- New Meeting
- $\bullet$   $\blacksquare$  Forms
- Members
- **D** Edit existing meeting
- **En** Copy meeting
- **Delete meeting**

### *START A NEW MEETING*

- **Create a new meeting**
- Enter campus, date, name, objectives and summary
- Select to require **Digital Signatures**
- Add Members
	- \* Search by Staff, Teachers or Parents
	- \* Add a new Parent
- Add students to Meeting Roster
- **Export Roster**
- **Print Roster**
- Print Minutes
- Search for other meetings

# *Reports/Imports*

- **Reports** Options Export Print
- **Imports** Home Language Surveys

#### **www.dmac-solutions.net**

1.866.988.6777 support@dmac-solutions.net

*© 2021 Region 7 Education Service Center. All Rights Reserved.*